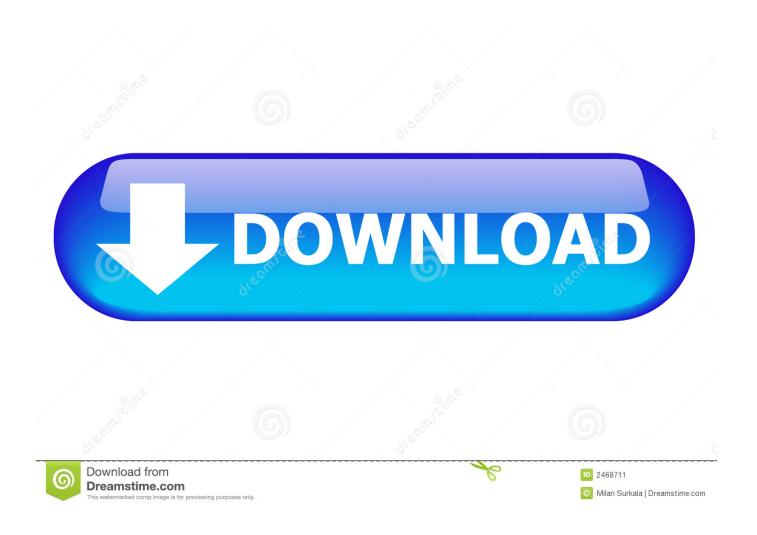

Program For Mac To Go Through Pictures

1/5

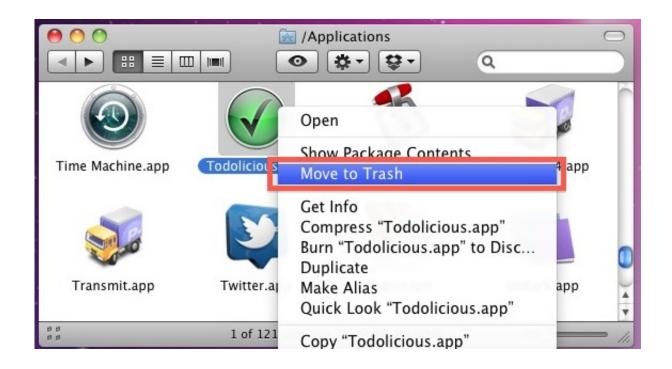

Program For Mac To Go Through Pictures

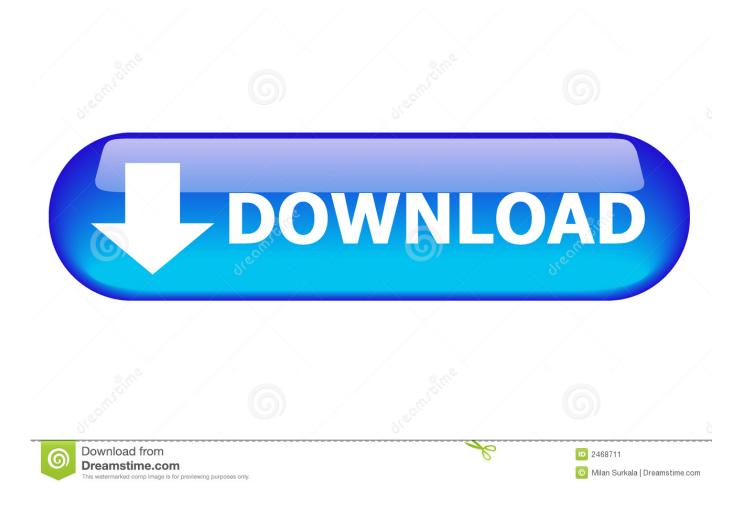

• To include, click • To include an image or other file, just drag or paste it into the message field.. Go Transitions, choose one transition, and click the Play button on the preview window to check the effect.

The good news is that your computer, whether Mac or Windows, probably already has a useful program built in to keep your photo collections organized.. Or click and choose a recipient If they're in your Contacts app, Messages finds them as you type.. If you aren't a professional photographer and you don't do much to your photos besides boost the color and fix red-eye, then you really won't need more than the following basic programs.. • Choose Tapback from the menu • Click a Tapback to add it to the message bubble.. • Review all of the photos and files that were exchanged in the conversation • Add a group name, add members to a group, or leave a group.

## The Office Season 4 Free

Mac requirements for adobe creative cloud Double click on the transition you like to apply it to the clip.. Adding transitions between images can make the story go smoothly Spectrum tv app for mac os.. To start a group conversation, just add more recipients • Type your message in the field at the bottom of the window, then press Return to send it. Nikon Capture Nx V2 4 0 Bean

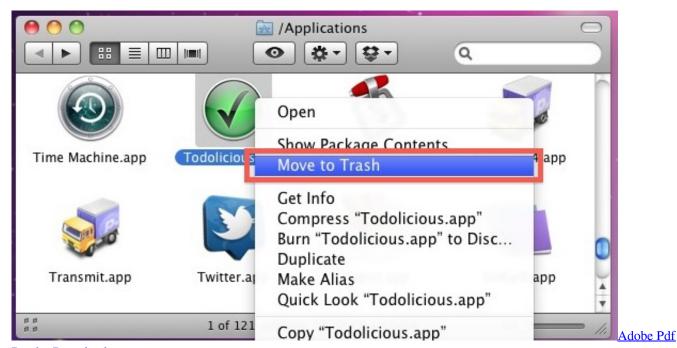

Reader Download

## Java For Chrome For Mac

In the image above, the heart next to "See you then!'Is a Tapback Here's how to do it: • Control-click a message bubble to open a shortcut menu.. • Use FaceTime to start an audio call or video call • See the recipient's location—if they're sharing their location with you.. • Click at the top of the Messages window • Address your message by typing the recipient's name, email address, or phone number. Izotope Ozone Elements

4/5

## Fwsim Keygen Download Free

Or to capture a photo or scan directly from your iPhone or iPad camera • To include an audio recording, click and record your message.. If the group has four or more members, you can remove members: Control-click the member's name, then choose Remove from Conversation.. Your Tapback is visible to everyone in the conversation who is using iMessage with macOS Sierra or later or iOS 10 or later.. "MacOS Sierra introduces Tapback to the Mac A Tapback is a quick response that expresses what you think about a message, such as that you like it or think it's funny.. "• "Read the last message from Brian Park" or "Read my new messages "• "Reply that's great news" or "Tell him I'll be there in 10 minutes.. With, you can also to send, read, and reply to Messages: • "Send a message to Susan and Johnny saying I'll be late' or "Tell Johnny Appleseed the show is about to start" or "Text a message to 408 555 1212.. • After starting a conversation, click Details in the corner of the window to take other actions, including: • Choose not to be disturbed by about this conversation. 34bbb28f04 Sony Ic Recorder Icdp620 Driver For Mac

34bbb28f04

Virtual Dj 8 Pro Infinity Crack For Mac

5/5